**PARTNERSHIP FOR ADVANCED COMPUTING IN EUROPE** 

# Position Sensor Simulation with ANSYS **®** Maxwell 3D

Dr. Leon Voss (ANSYS Germany) Jens Otto

**PRACE Autumn School 2013 - Industry Oriented HPC Simulations, September 21-27, University of Ljubljana, Faculty of Mechanical Engineering, Ljubljana, Slovenia**

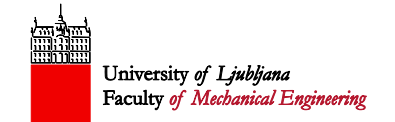

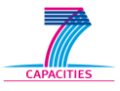

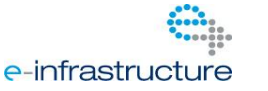

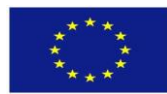

### **ANSYS Maxwell: Sensor Applications**

- **Hall Effect** 
	- Velocity、Position
- Variable Reluctance
	- Velocity、Position
- **Magnetic Resistance** 
	- Velocity, Position
- **Flux Gate** 
	- Proximity Sensing
	- Navigation
	- Velocity、Position
- **Eddy Current** 
	- NDT (flaw detection)

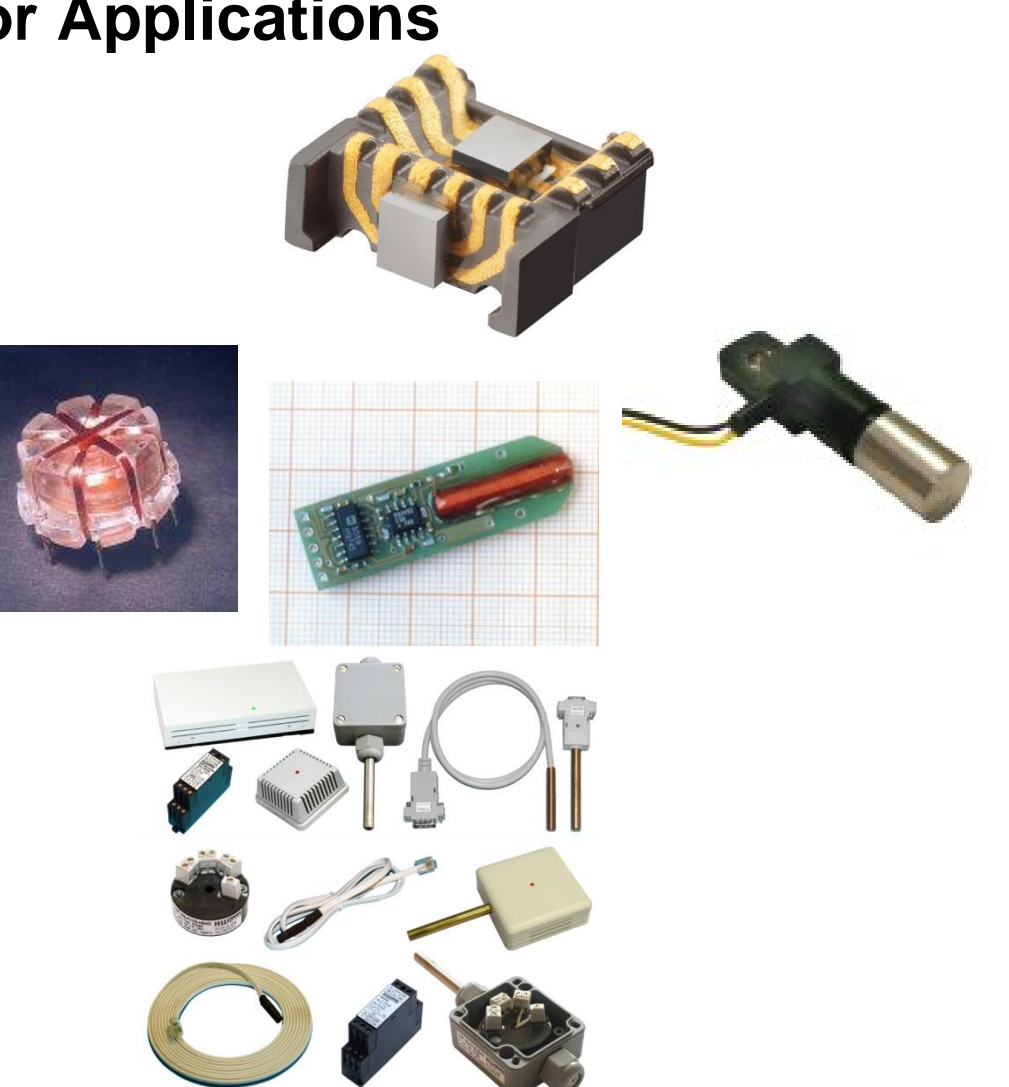

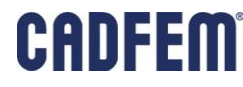

#### **Maxwell 3D: Example Nonlinear Magnetostatic Analysis**

■ Adaptive meshing for most automated and precise analysis • Parametrized setup **Extended Postprocessing with fields** calculator **Hall Sensor Permanent Magnet Pole piece IC chip** Cell Top Cell Bot

 $-2 -$ 

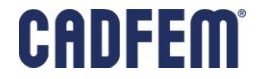

### **Simplorer: Example Circuit Simulation**

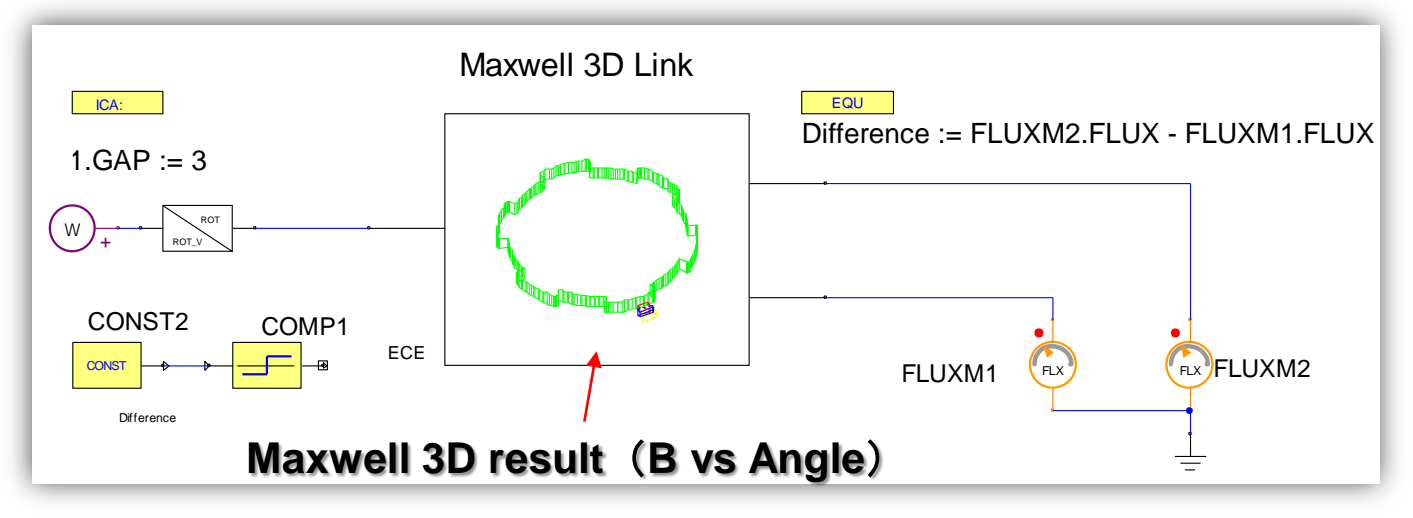

**Spacing = 3mm** 

#### **Non Differential Signal Detected**

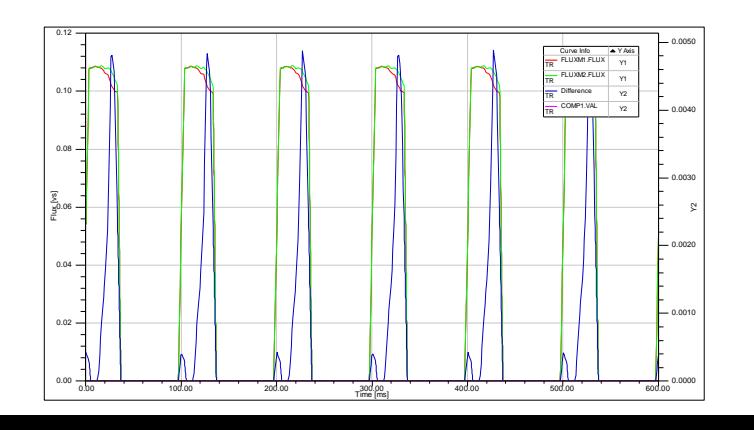

Spacing = 1mm

- 3 -

#### ו ובו **Differential Signal Detected**

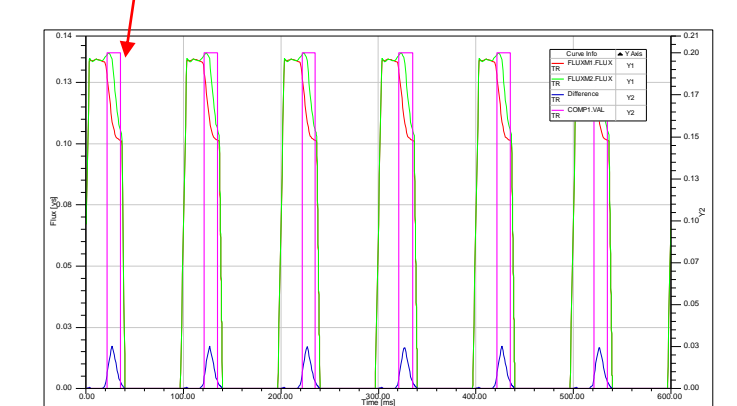

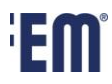

### **Object of Interest**

- **Position Sensor (MR)** 
	- **Used widely in automotive sector**
	- **Low cost**
- **Some sensor parameters** 
	- **Angular position**
	- Positioning error
		- Axial
		- angular

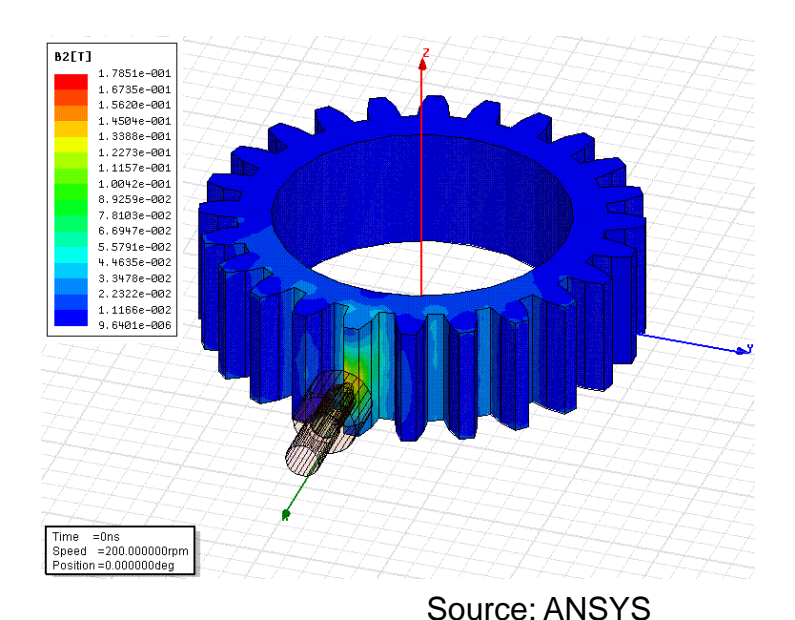

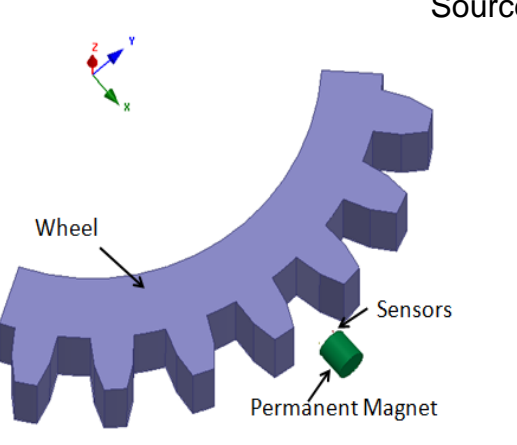

### **Principle**

- Magnetoresistive(MR) sensor element with gear wheel.
- Resistance changes with the angles which the magnetic field which crosses
- the direction of current accomplishes.
- Bridge connection of each resistance.
- No thermal effects.
- No deformation, eddy current effects.

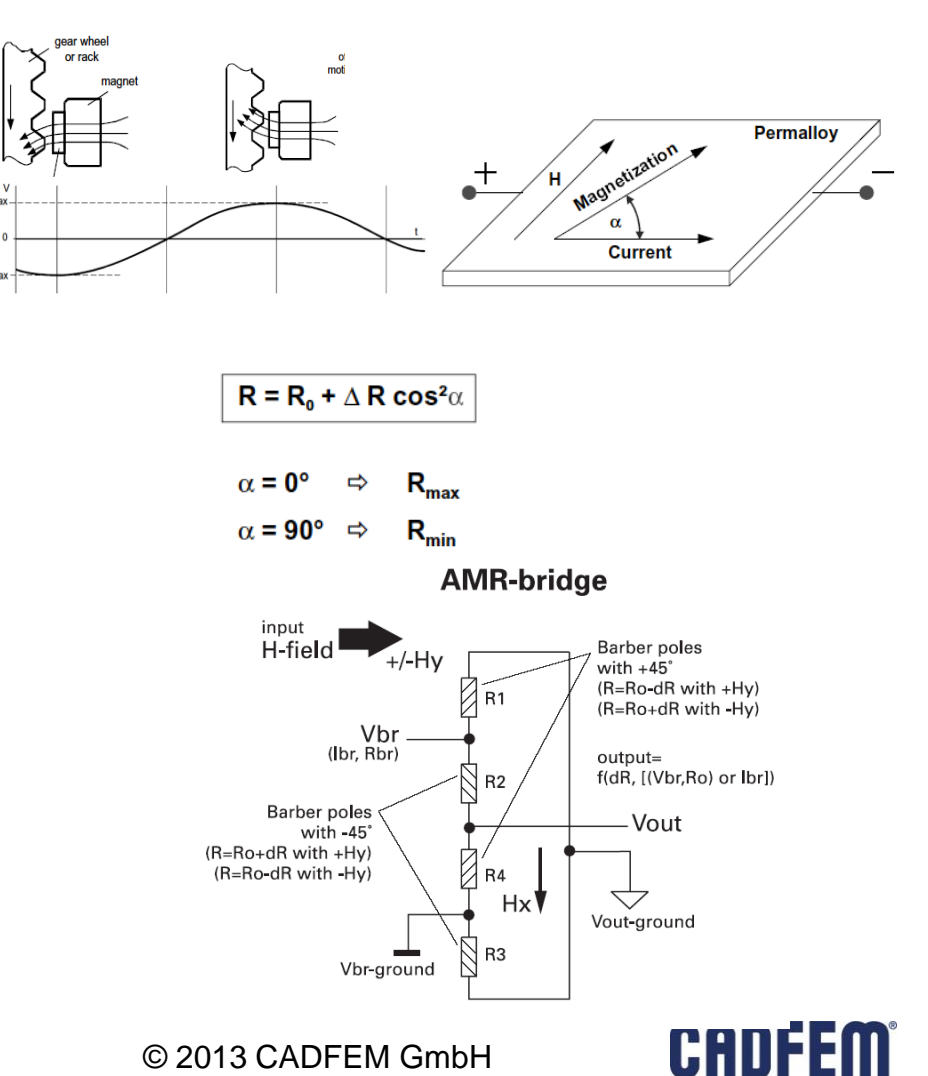

### **Maxwell: Process**

- Use Maxwell 3D
	- MagnetoStatic +Optimetrics
- Linear permeability for valid parameter.
- Variable parameter about a gear rotation angle.
	- Change rotation angle of object to a variable.
- **Integrate magnetic field intensity of a sensor object.** 
	- **Example 2 Calculates using a function of Calculator.**
- **Export Design Variation with Workbench** 
	- Data is manually processed using a function of Table I/O.

6

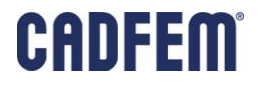

### **Maxwell: Simulation Details**

- Rotation angle of Wheel
- **Permeability of a deficit part**

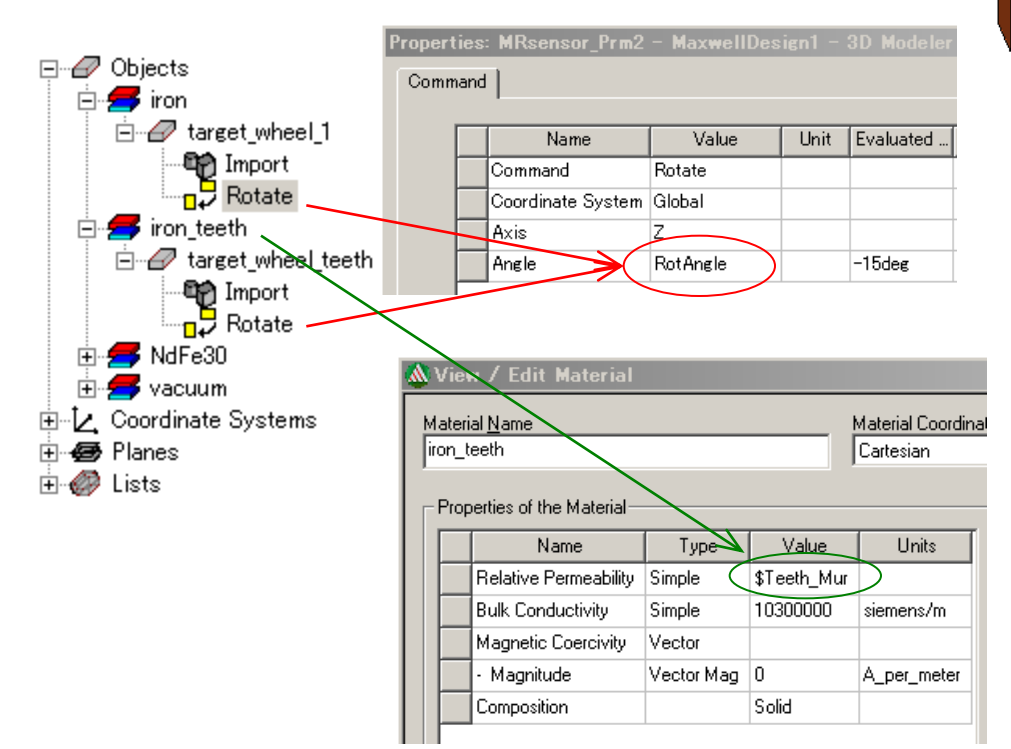

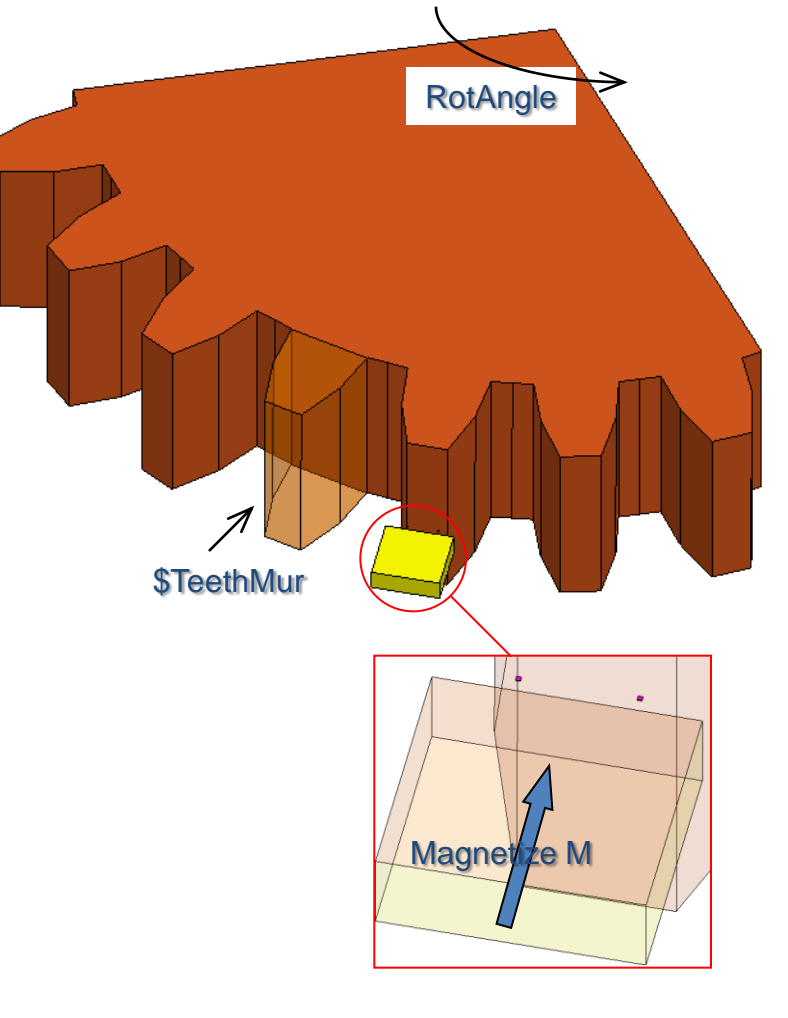

CADFEM

7

### **Maxwell: Simulation Details**

Use of Field Calculator

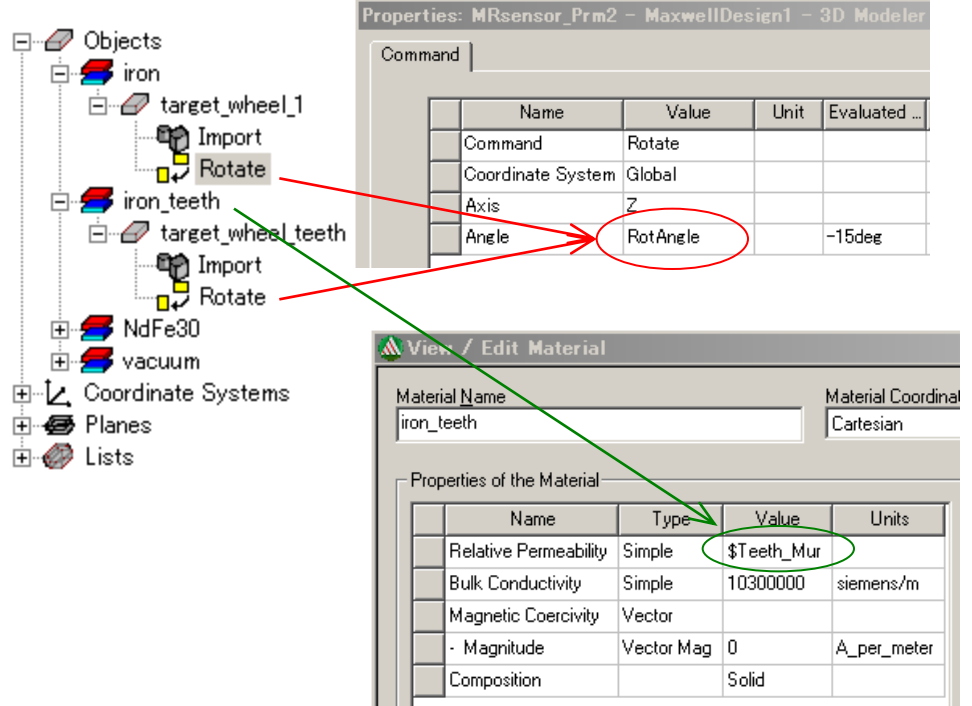

$$
= \tan^{-1}\left(\frac{\int H_y \, dv / V}{\int H_x \, dv / V}\right)
$$

$$
\left(\begin{array}{c}\begin{matrix}1\\1\\1\end{matrix}\end{array}\right)
$$

Qty ・ H ・Scalar ・ Y Geom ・ Sens\_Fwd ・ Integ Qty ・ H ・ Scalar ・ X Geom ・ Sens\_Fwd ・ Integ / Trig ・ Atan Operation of Calculator.

Constant ・PI ・/ Number ・ 180.0 ・\*

 $[Add] \rightarrow Ang$  Fwd

## **CADFEM**

 $\alpha$ 

### **HANDS-ON**

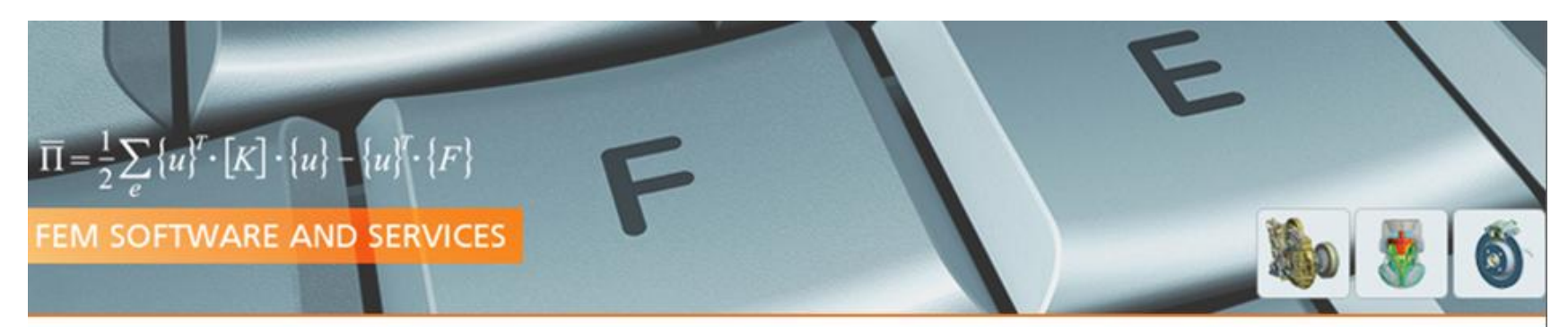

# **Position Sensor-Simulation** with **ANSYS® Maxwell 3D**

(Hands-On Notes)

9

HANDS-ON-Position-Sensor-Simulation-with Maxwell3D.docx

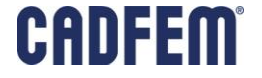

### **Workbench: Simulation Process**

- Efficient use of hardware resources for parameter variations
	- **HPC parallel computation with ANSYS**
	- **Types of processing with ANSYS**
	- **Example scenario**

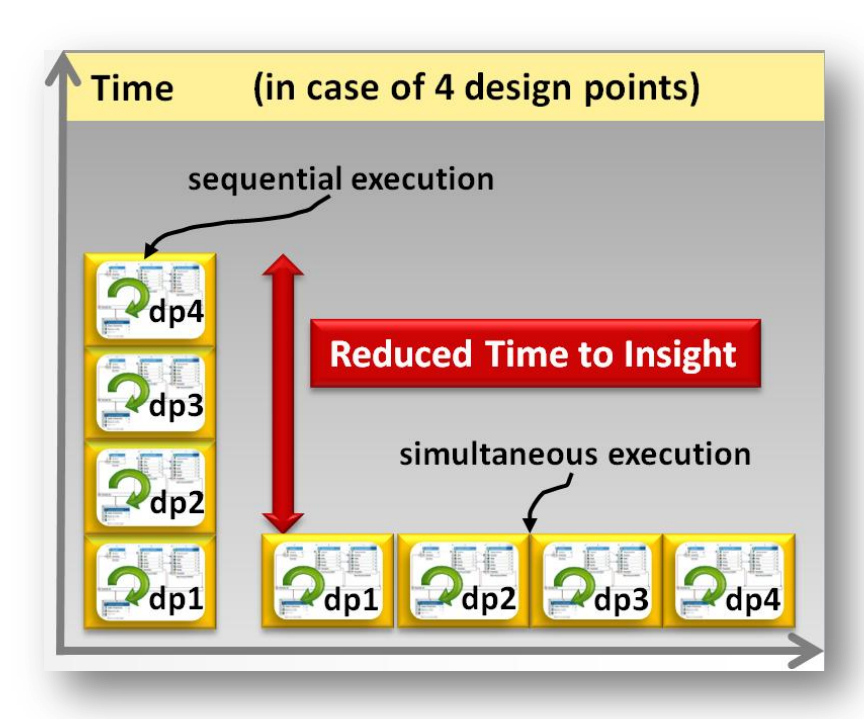

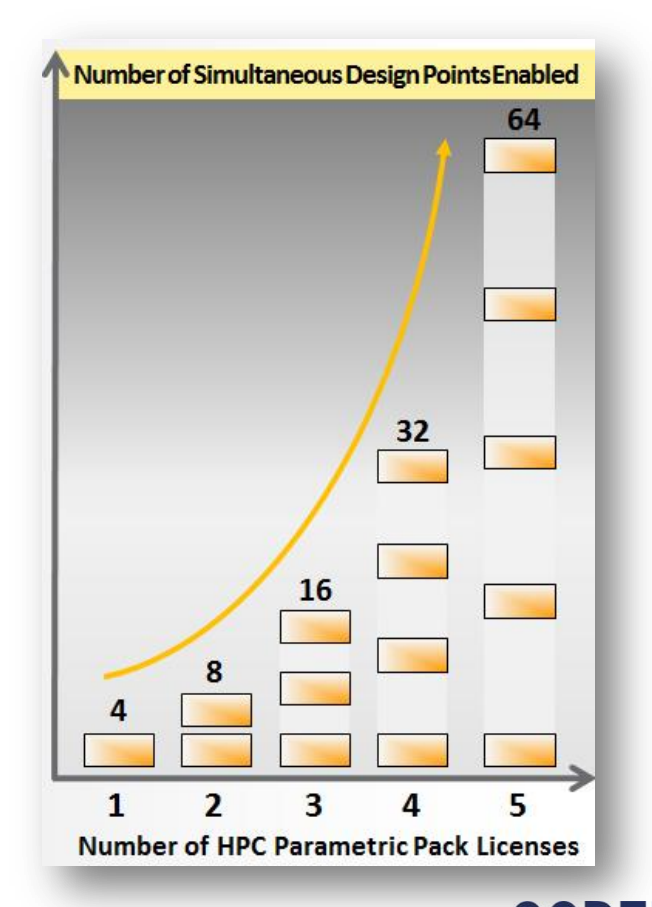

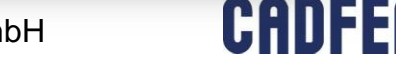

#### **ANSYS HPC Parametric Pack**

#### **Time reduction for a parametric study**

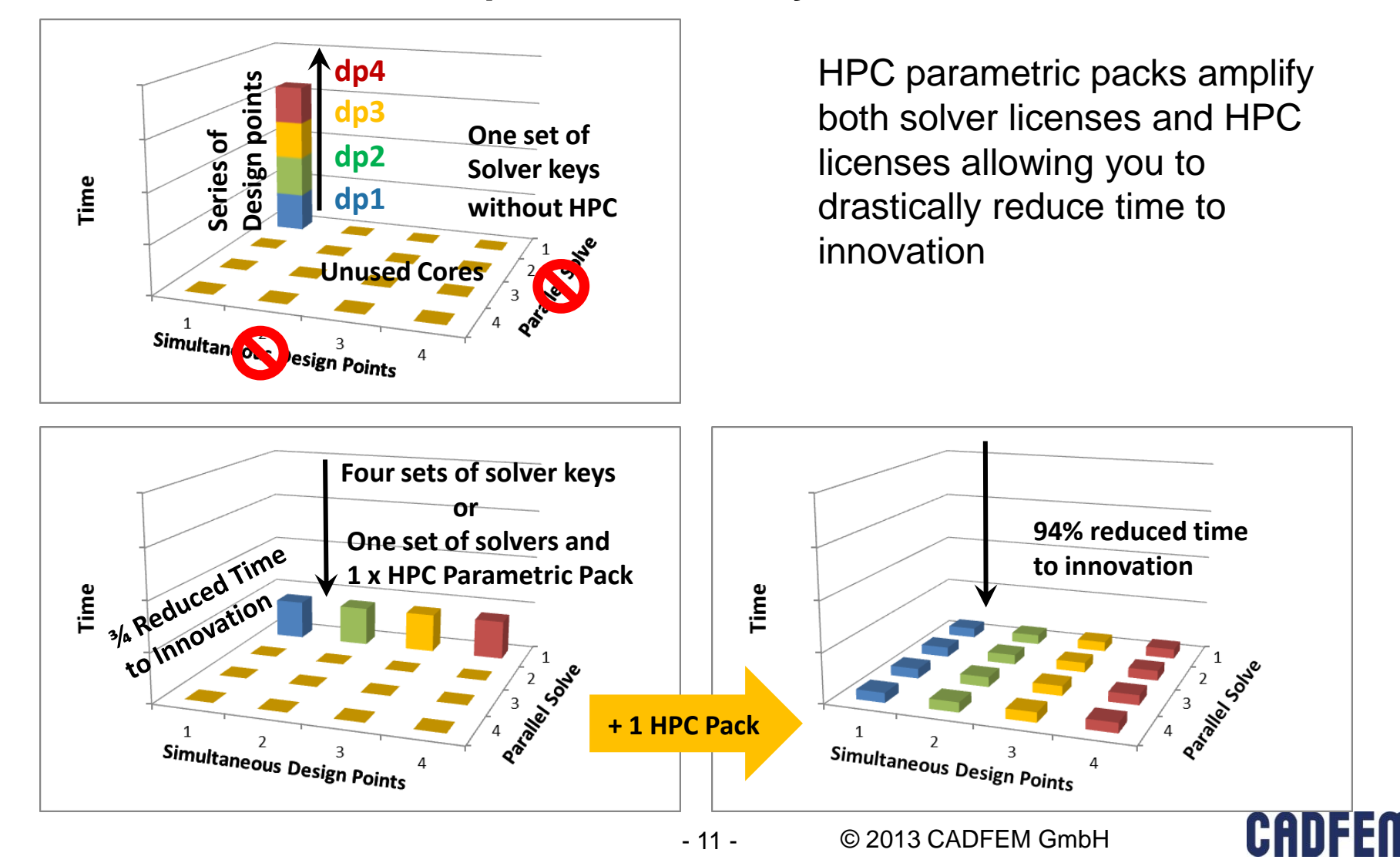

### **Types of Processing**

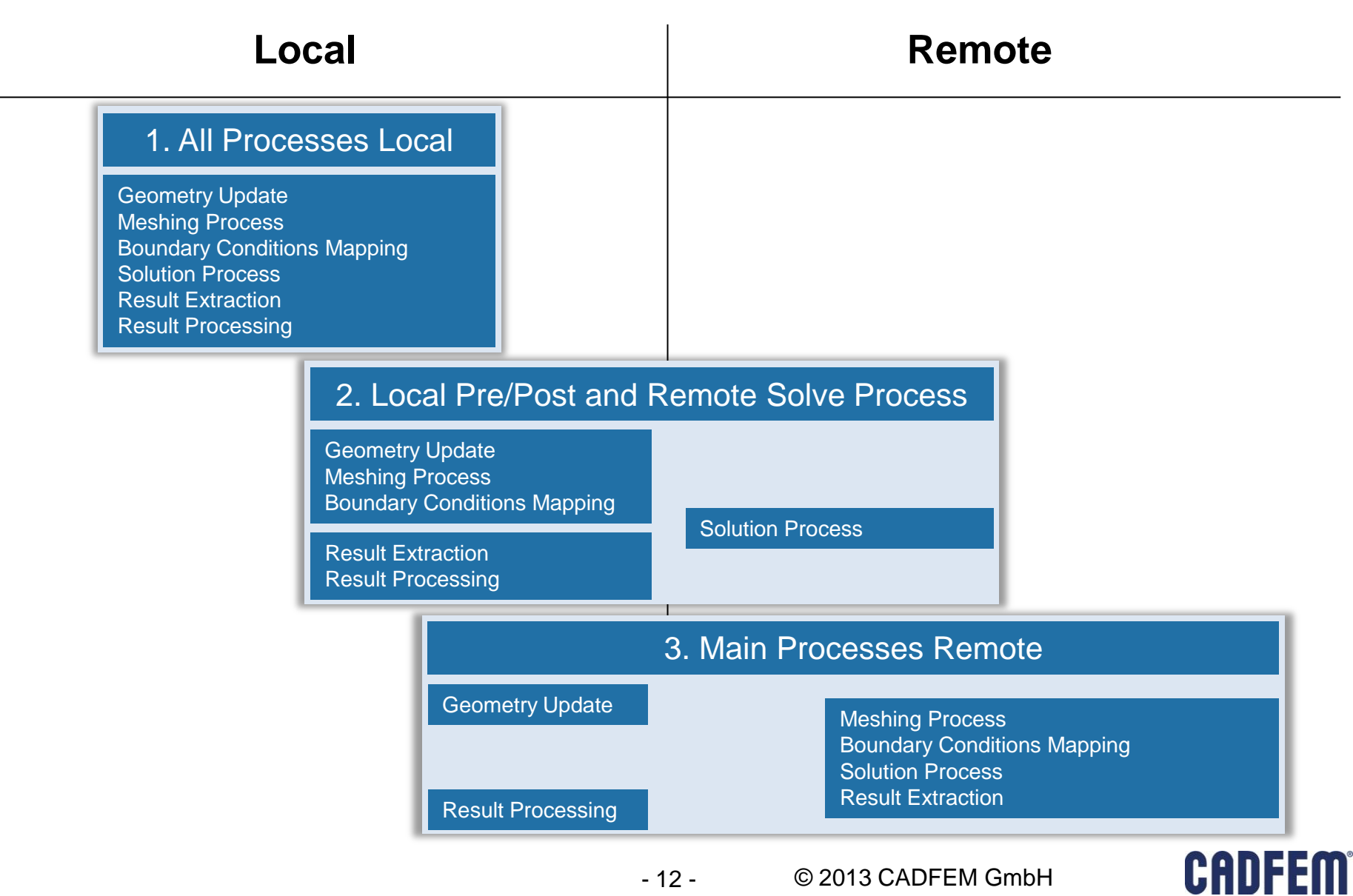

#### **1. All Processes Local**

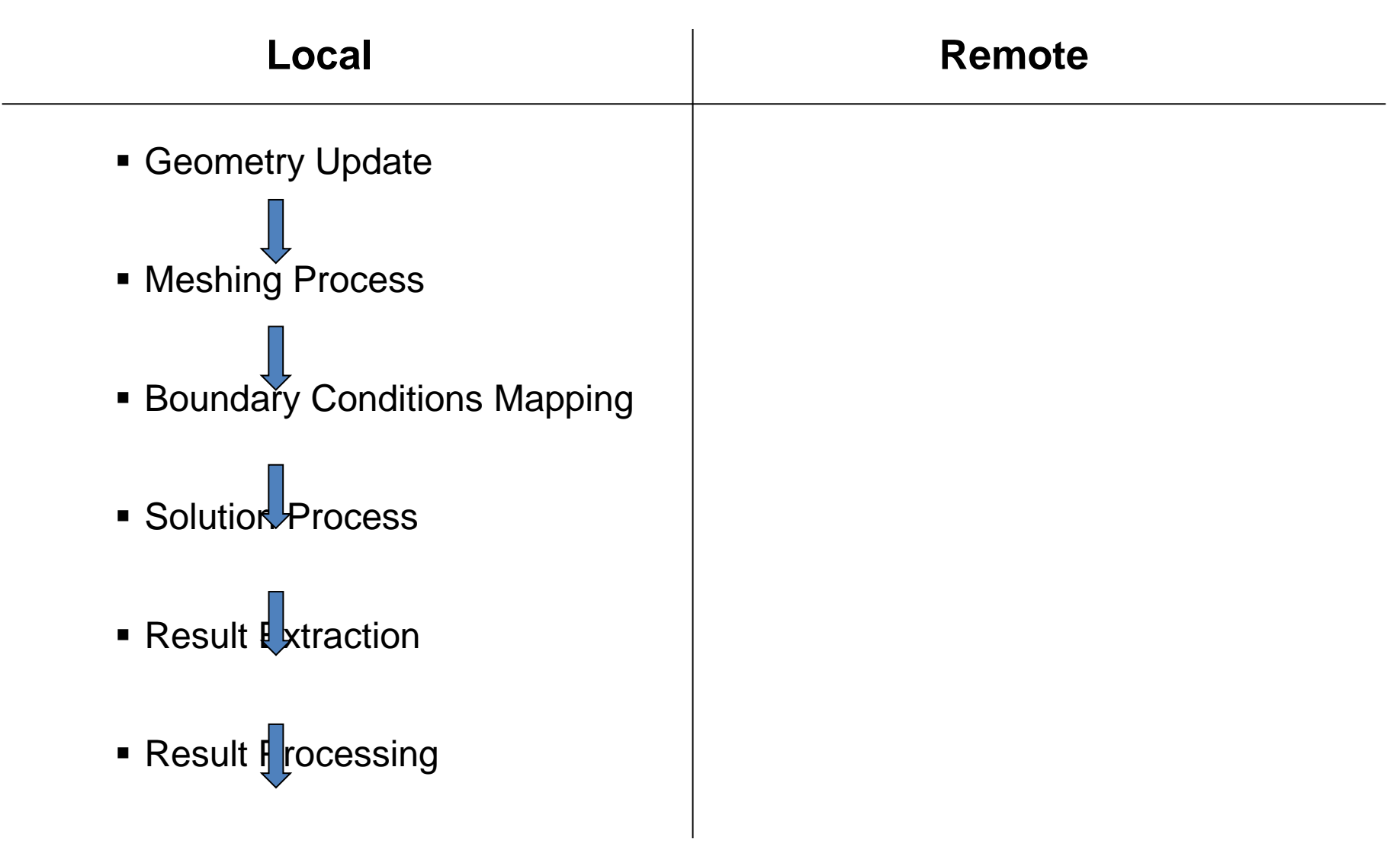

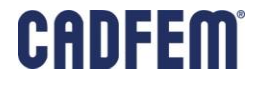

#### **1. All Processes Local**

 All design points are calculated sequentially which means step by step (**NO** simultaneous processes)

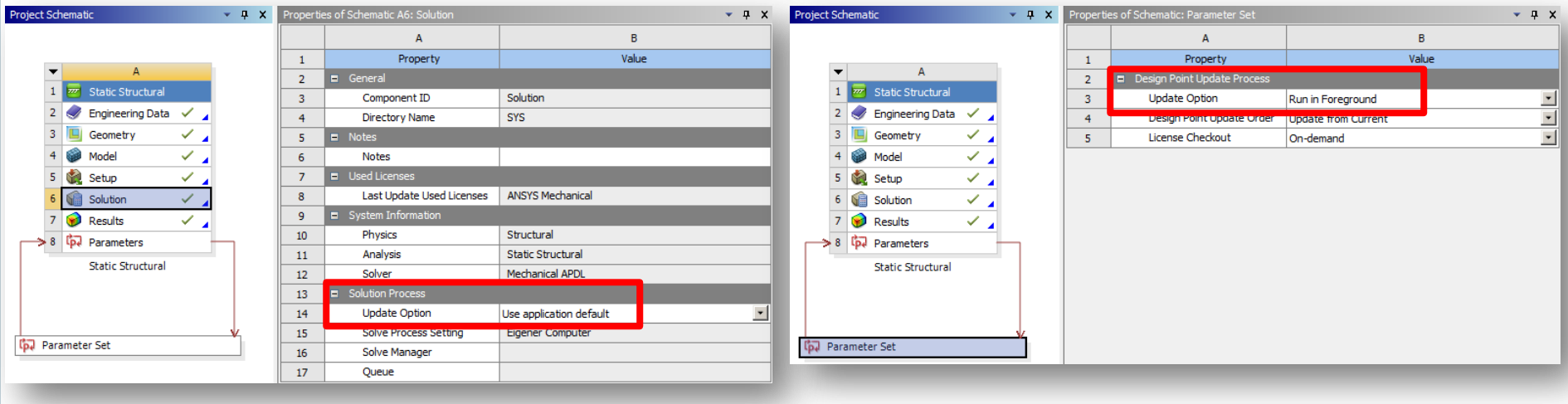

- **Solution Process:** 
	- Update Option: Use application default
- **Design Point Update Process:** 
	- **Update Option: Run in Foreground**

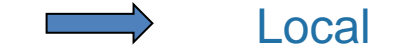

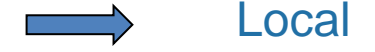

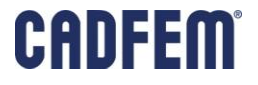

#### **2. Local Pre/Post and Remote Solve Process**

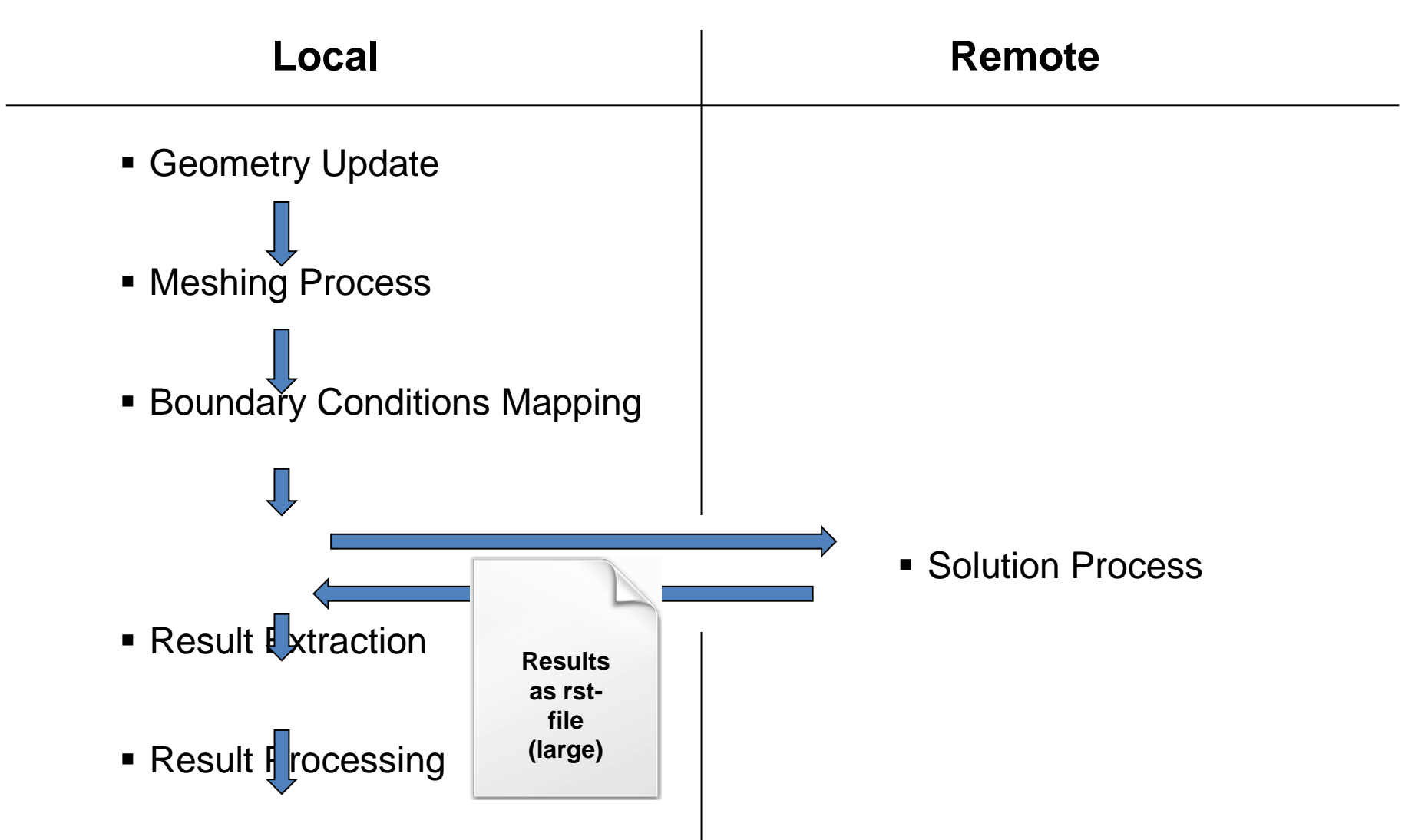

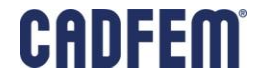

#### **2. Local Pre/Post and Remote Solve Process**

 All design points are calculated sequentially which means step by step (**NO** simultaneous processes)

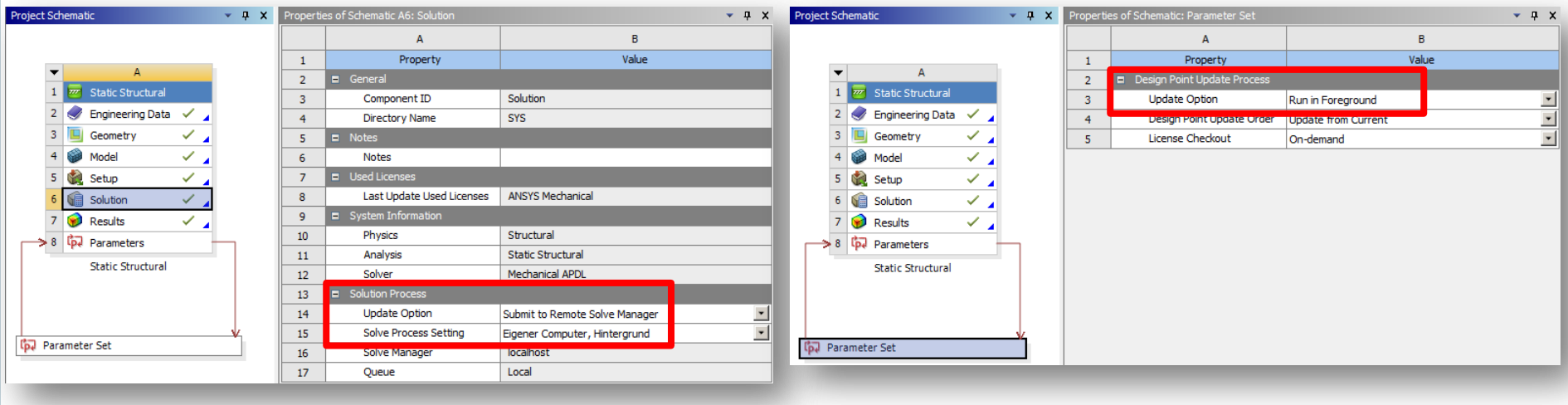

- Solution Process:
	- Update Option: Submit to Remote Solve Manager

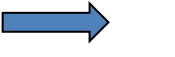

Compute Server

- **Design Point Update Process:** 
	- **Update Option: Run in Foreground**

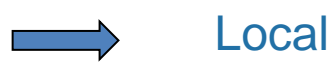

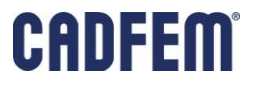

#### **3. Main Processes Remote**

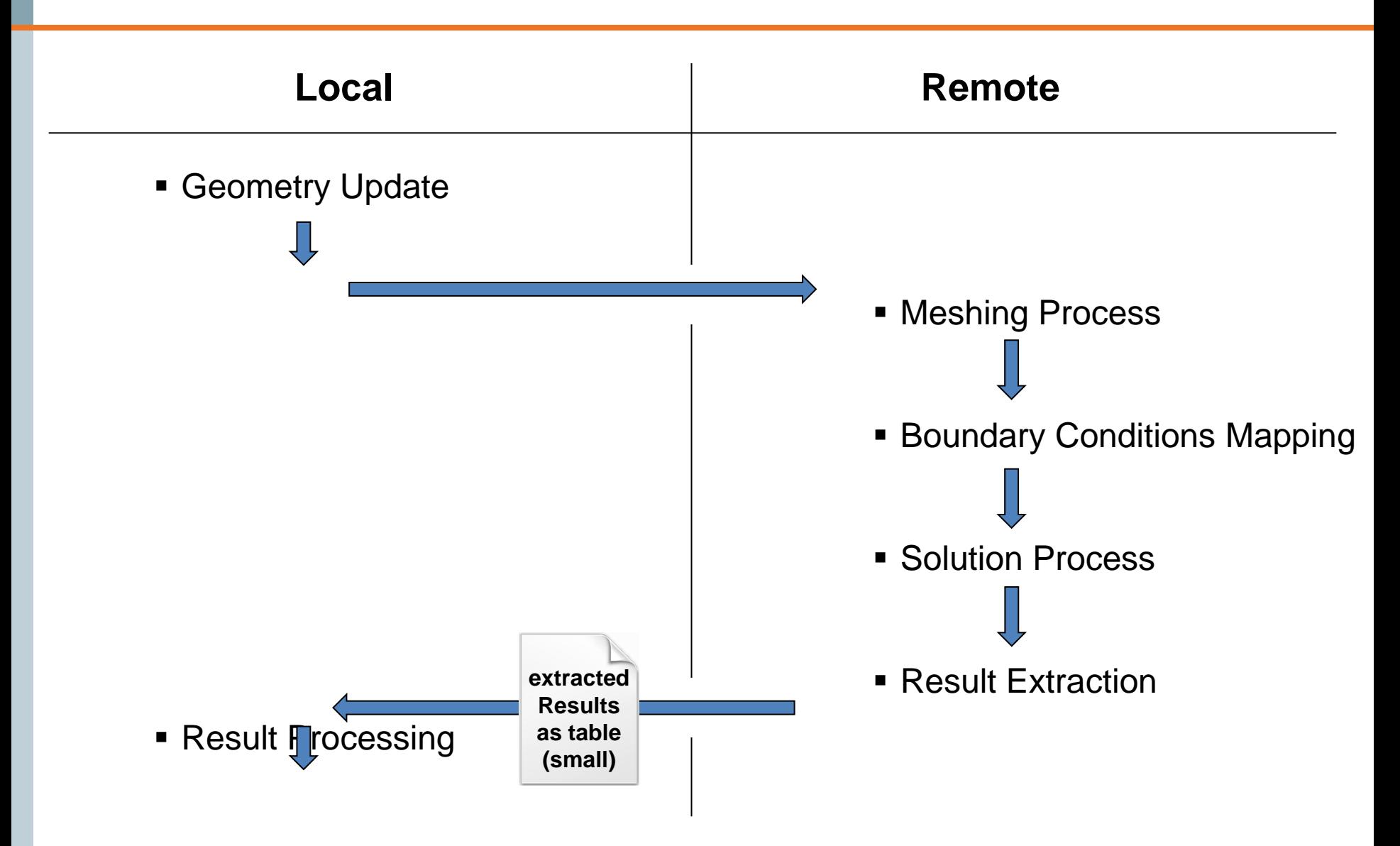

- 17 -

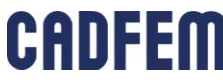

#### **3. Main Processes Remote**

All design points are calculated sequentially or simultaneously

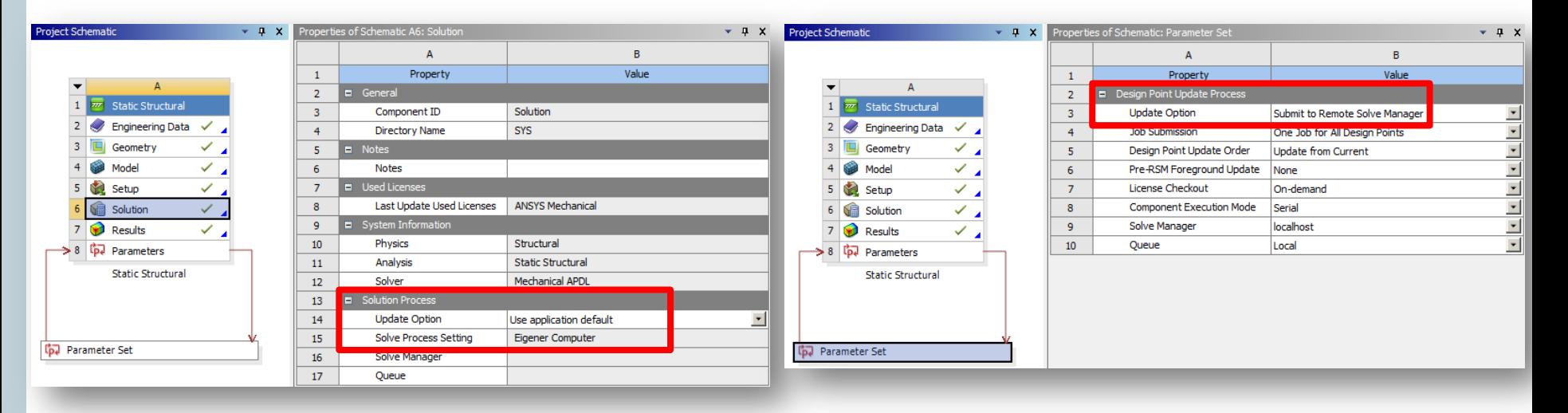

- Solution Process:
	- **Update Option: Use application default**

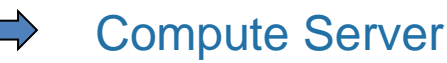

Compute Server

- **Design Point Update Process:** 
	- **Update Option: Submit to Remote** Solve Manager
- Processing order defined by 3 types of settings (see following slides)

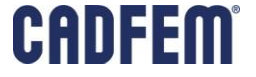

#### **3. Main Processes Remote**

#### **2 nd Type: One Job Each Design Point**

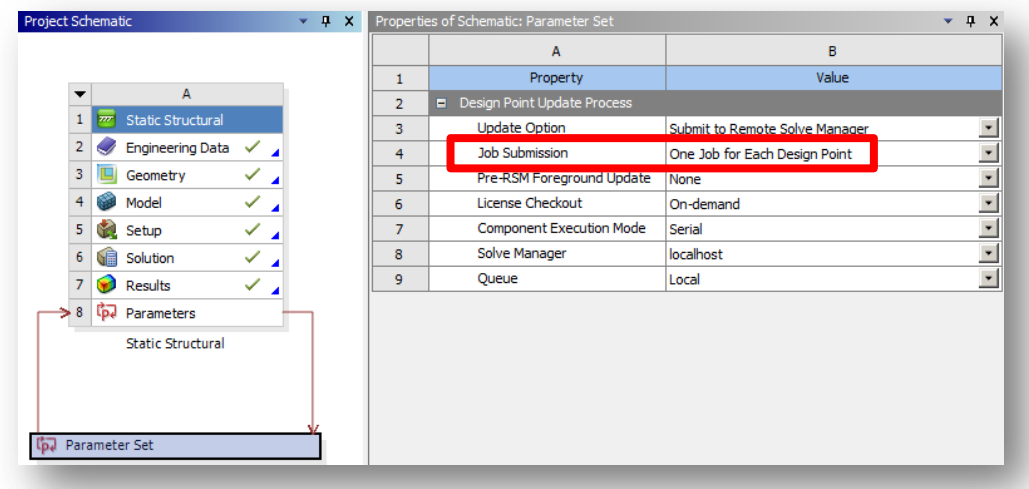

- Number of jobs is equal to design points
	- **e. g. 32 design points**  $\rightarrow$  **32 jobs**
	- Jobs can be processed sequentially or simultaneously, depending on licensing and RSM settings

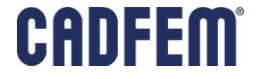

#### **3 rd Type: Specify Maximum Number of Jobs**

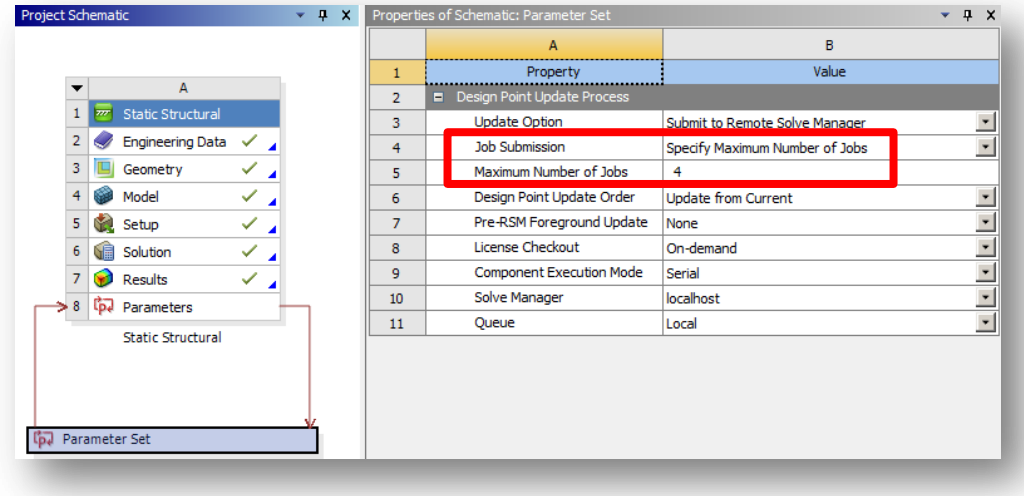

- Maximum number of jobs is limited
	- **Jobs can be processed sequentially or simultaneously, depending on** licensing and RSM setting

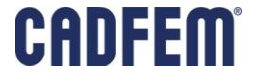

#### **Simultaneous Processing with ANSYS HPC Parametric Pack**

- 32 core remote compute server machine
- 1 x **ANSYS HPC Parametric Pack**
- 1 x **ANSYS HPC Pack**
- 1 x **ANSYS Mechanical**
- 100 design points
- **Geometry parameters + load parameters**

#### **Recommended Setup**

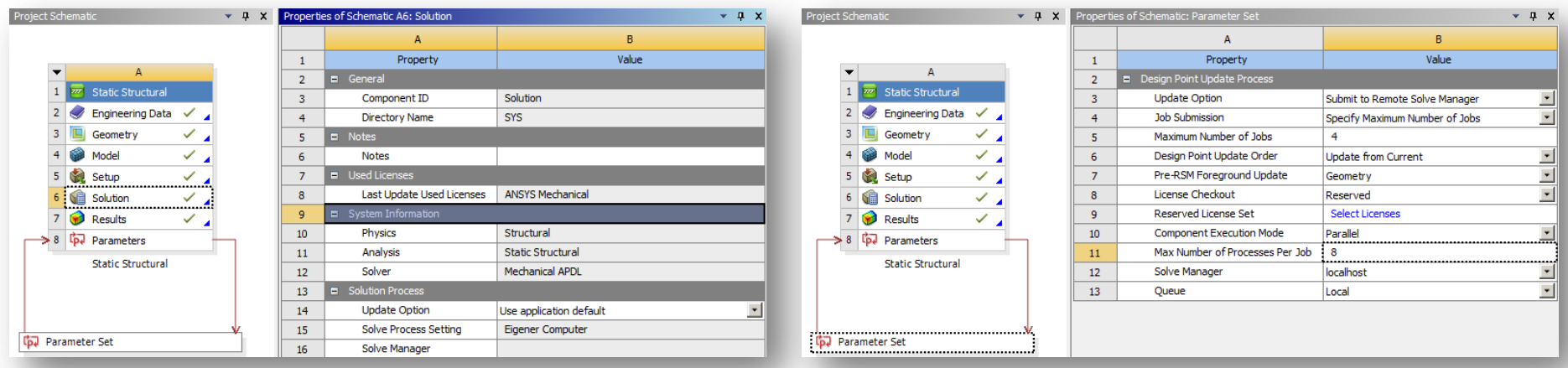

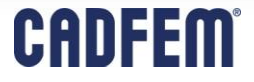

#### **Simultaneous Processing with ANSYS HPC Parametric Pack**

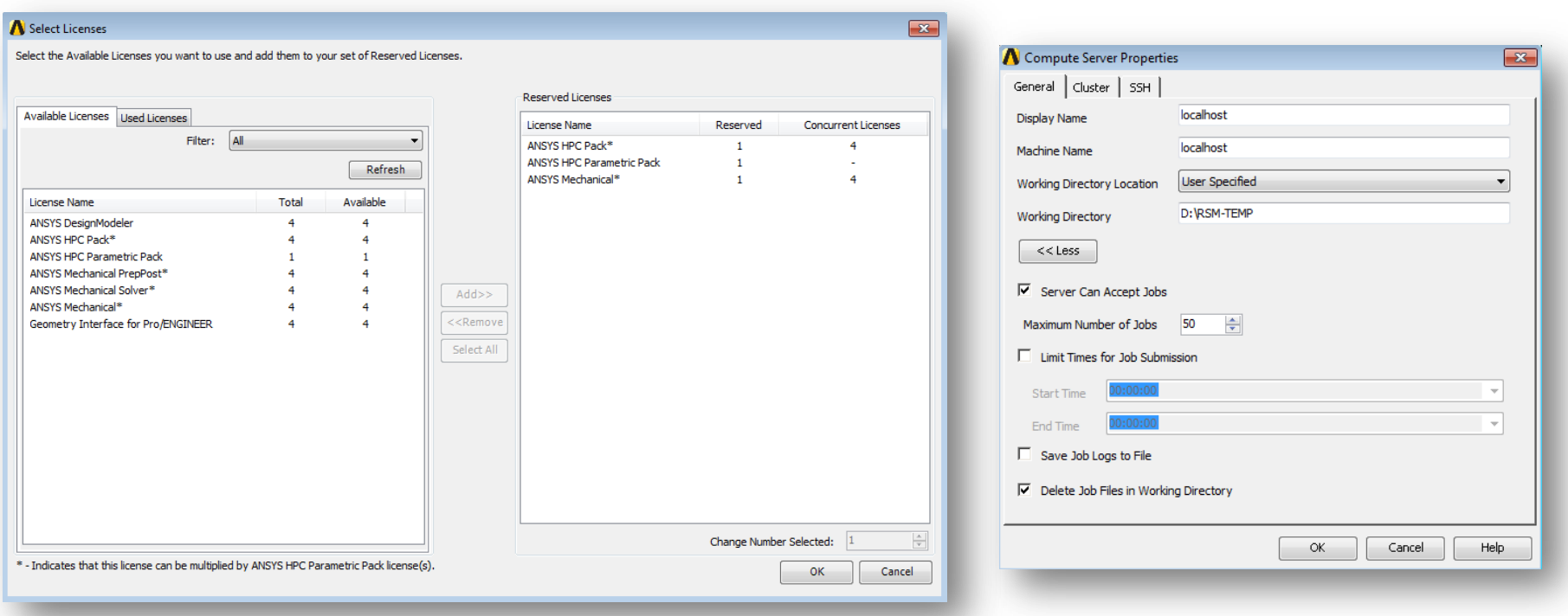

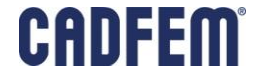

#### **Simultaneous Processing with ANSYS HPC Parametric Pack**

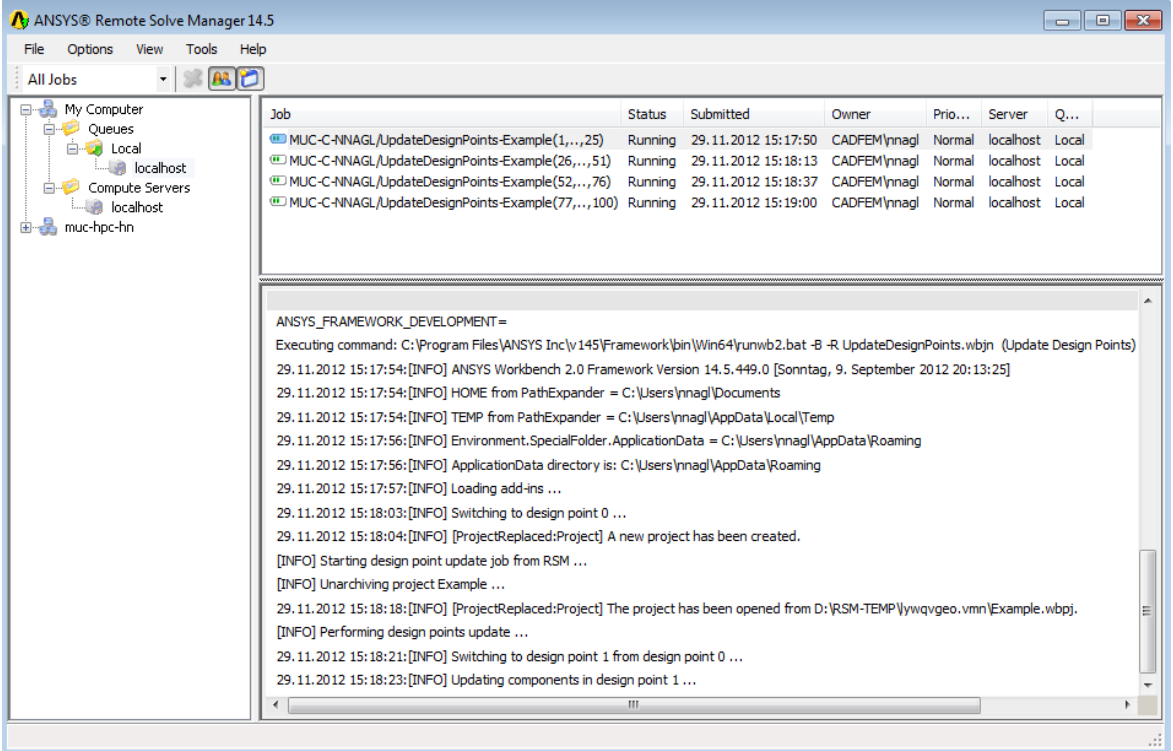

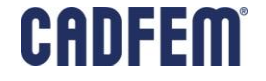

#### **Simultaneous Processing with ANSYS HPC Parametric Pack**

#### Summary

- Simultaneous processing enabled by
	- "Reserved Licenses"
	- Specified Maximum Number of Jobs: 4
	- **ANSYS HPC Parametric Pack**
- All geometries are updated locally upfront
- 4 jobs in process (each job includes 25 design points), 0 jobs in RSM-Queue
- $\bullet$  8 cores per job  $\rightarrow$  32 cores in process; enabled by **ANSYS HPC Pack**
- Specified Maximum Number of Jobs  $\leq$  RSM Limiter  $\rightarrow$  Golden Rule

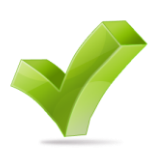

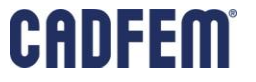

### **ANSYS Maxwell: Integration into Workbench**

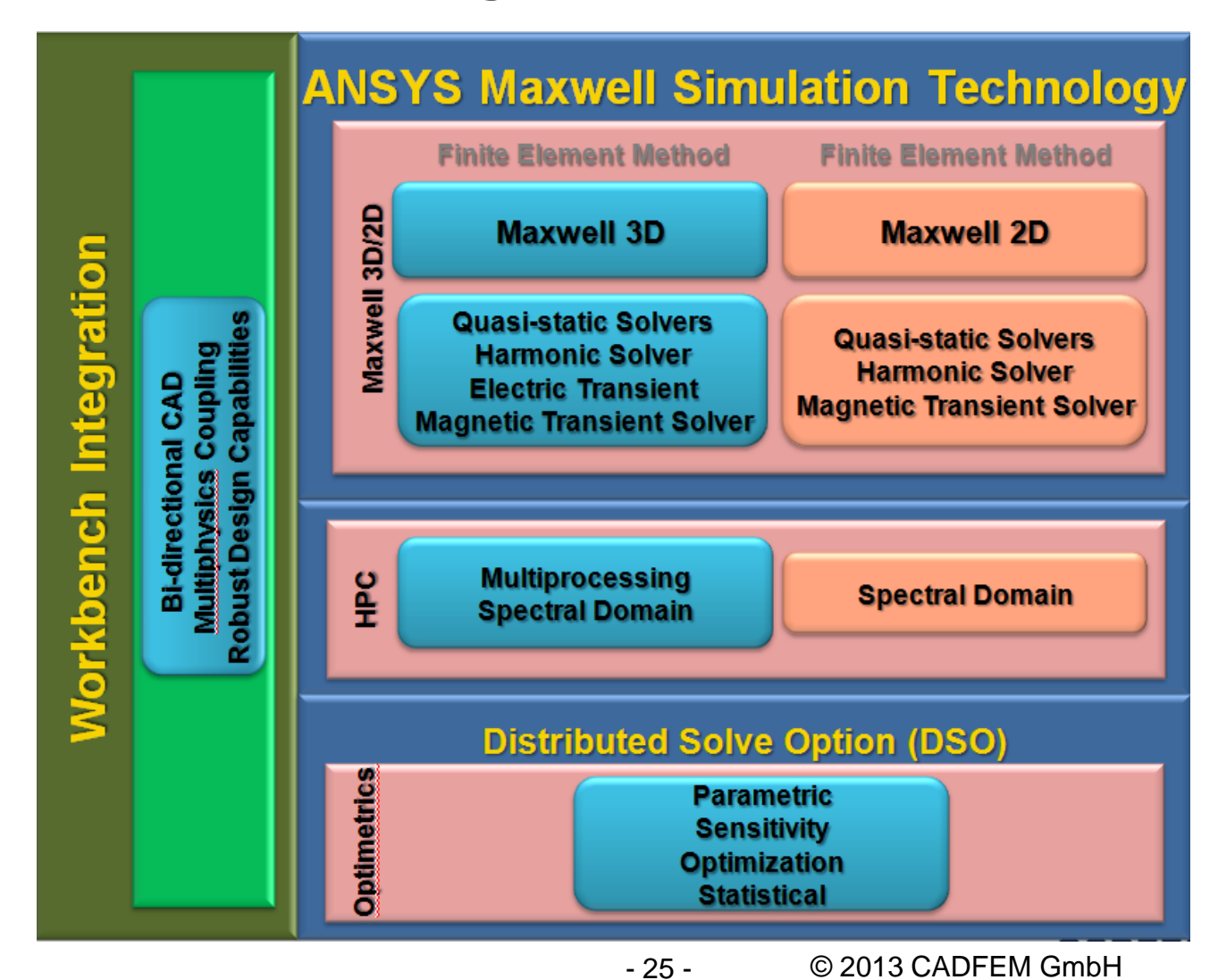

CADFEM

### **DSO Terminology for EM**

- R14: ANSYS 14, Maxwell 15
- Regular DSO: the parametric DSO feature that is available in R13 and earlier versions
- **Example Scale DSO: parametric DSO that** solves variations in an embarrassinglyparallel manner, without any centralized bottlenecks.

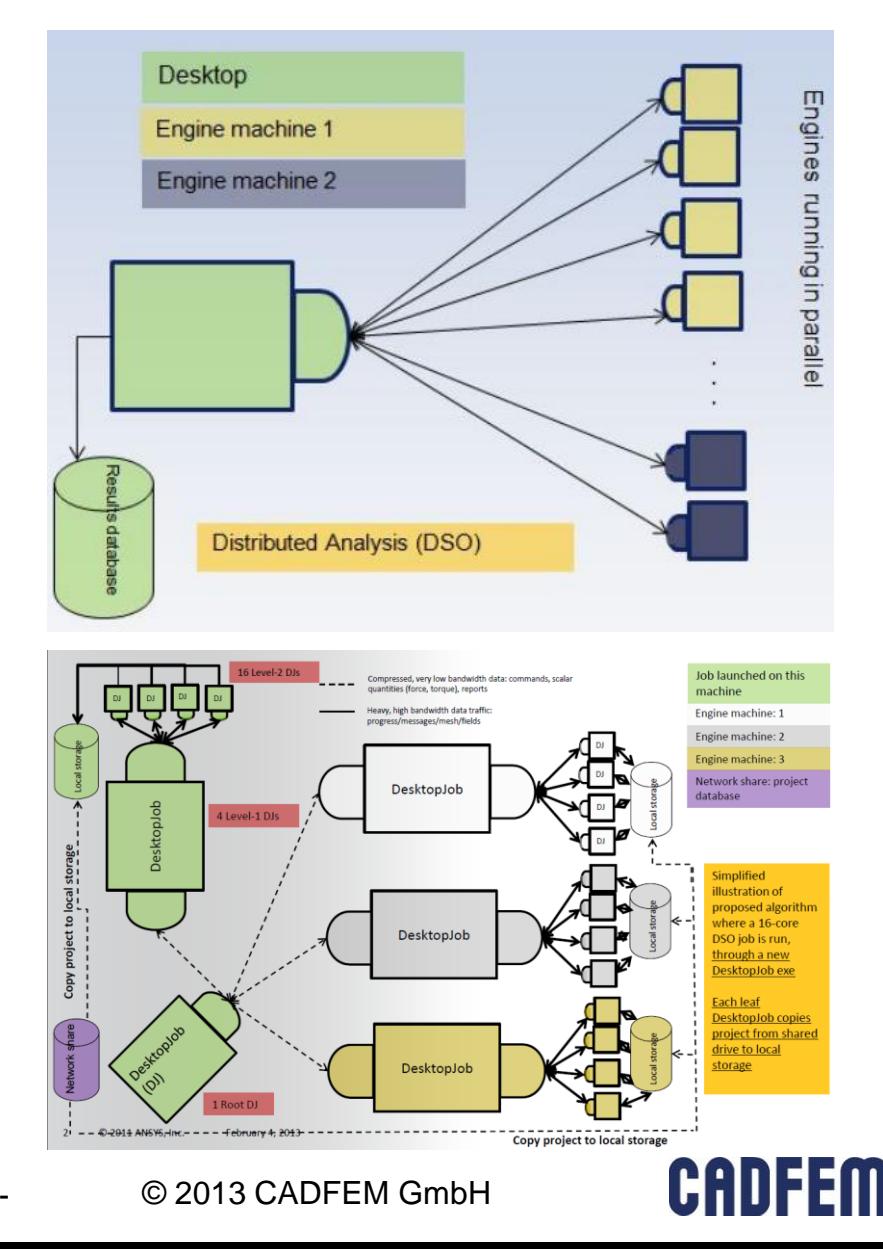

- 26 -

### **Additional Function: System Simulation**

- Motivation:
	- **Include different physical effects** 
		- magnetic-thermal / cfd
		- **magnetic-electric circuit**
		- magnetic-mechanic
	- Use existing (detailed) know how including nonlinearity
	- **Save simulation time**
	- **Share data between departments**

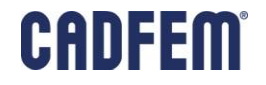

### **Maxwell to Simplorer**

- **Exporting Lookup Table** 
	- Export as format of Table .
	- Data is manually processed by other tools. (e.g. Excel)
	- Reload as Table  $\rightarrow$  Export SML.

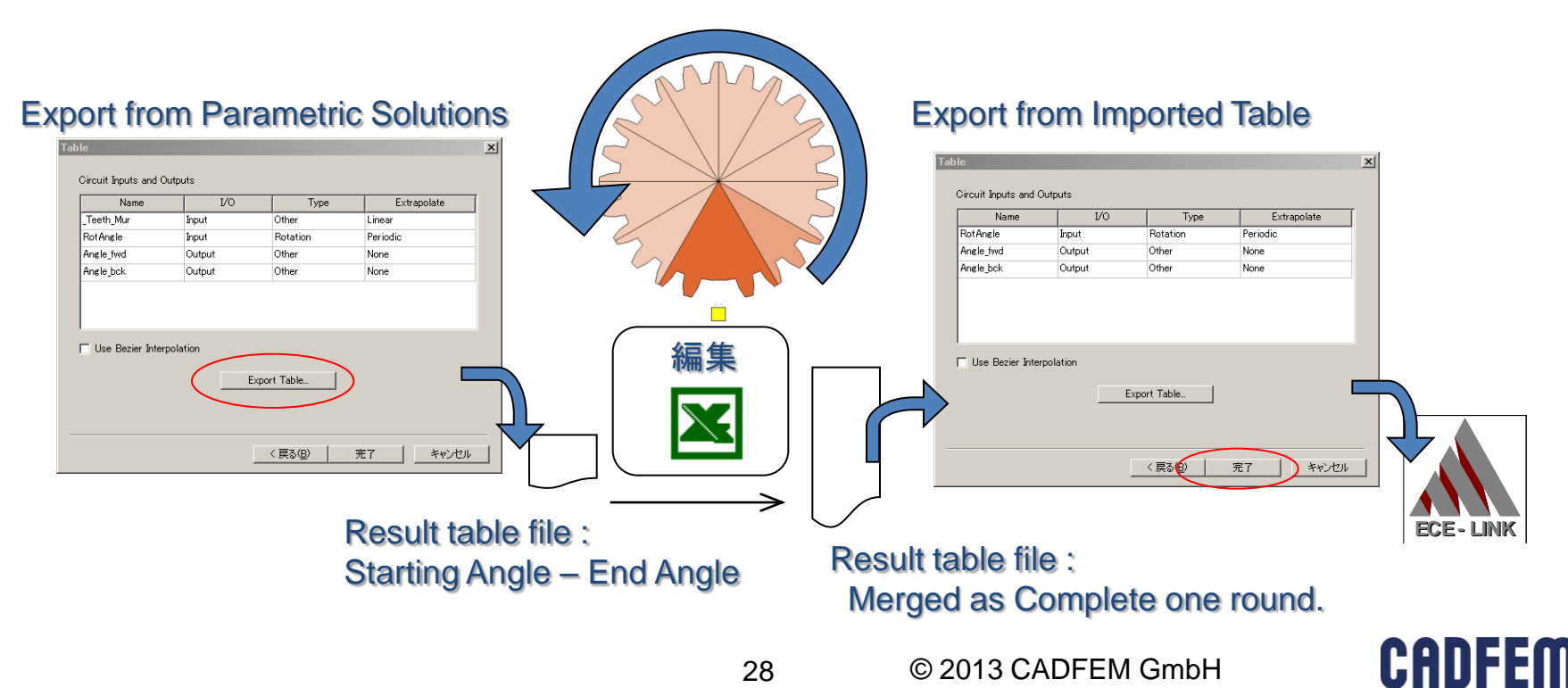

### **Simplorer: System Simulation (Overview)**

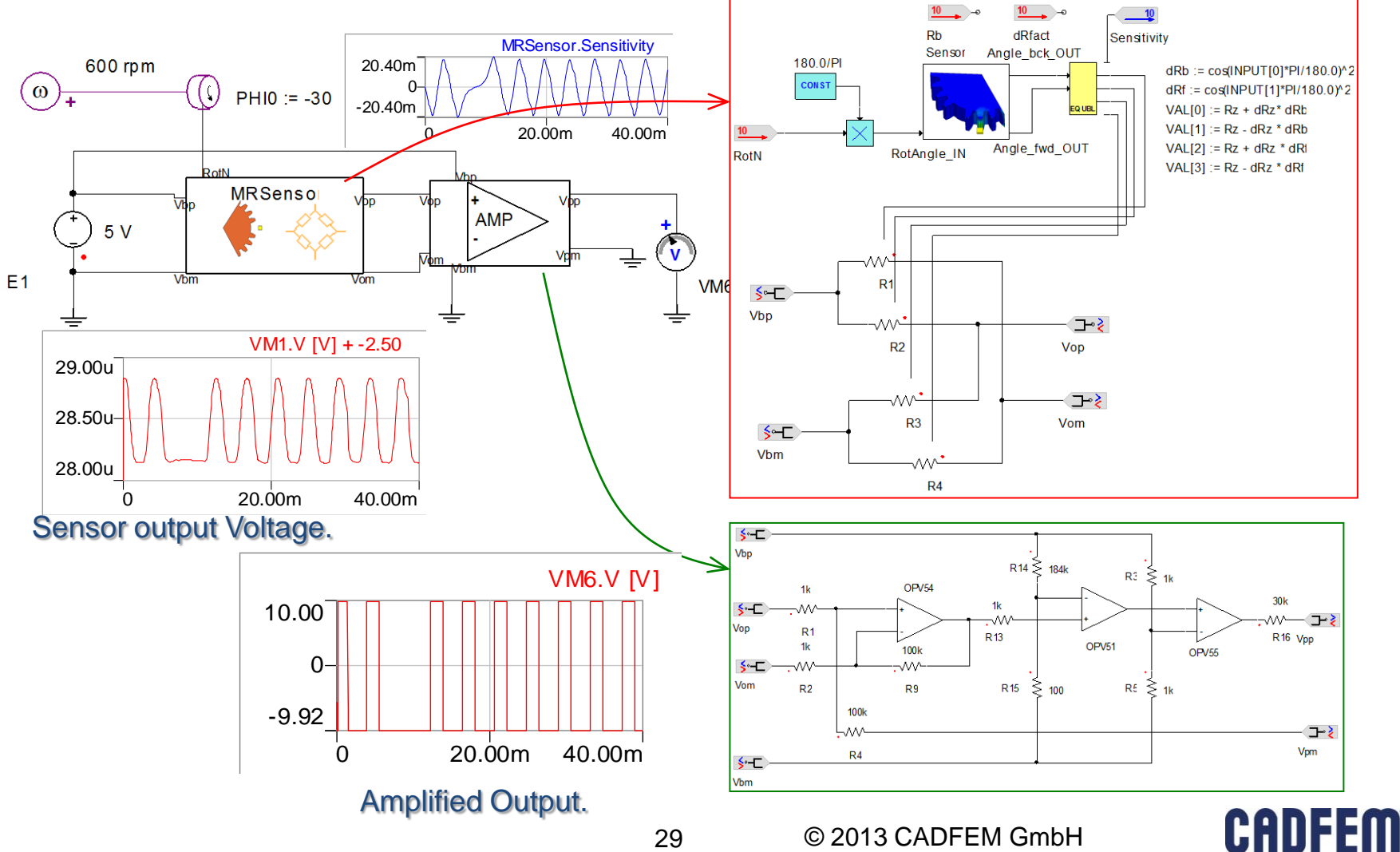